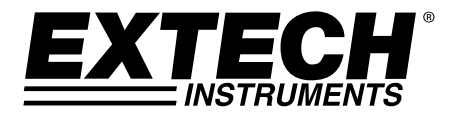

# **Registrador de datos de Voltaje CD de 3 Canales**

# **Modelo SD910**

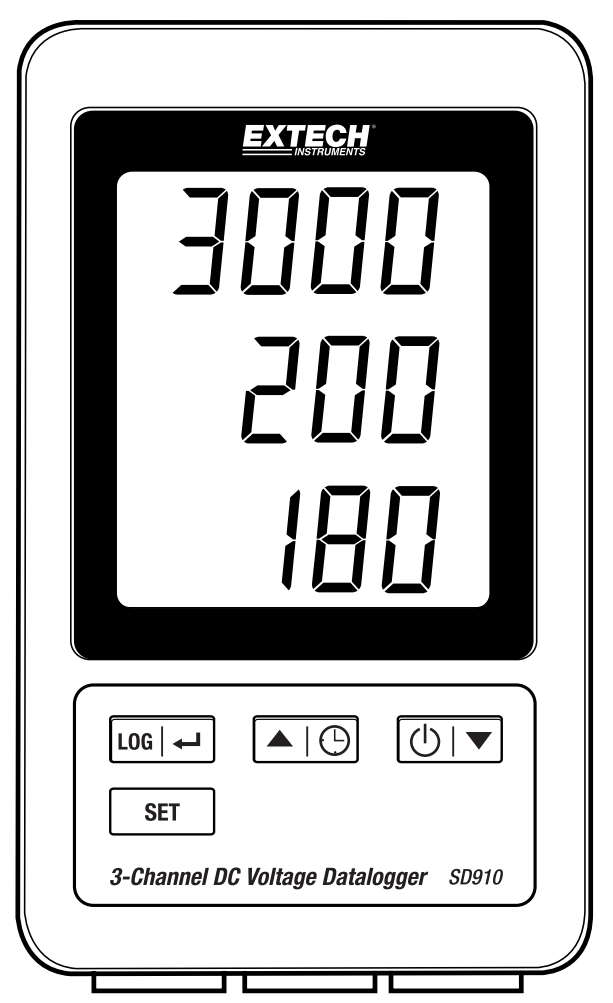

# *Índice*

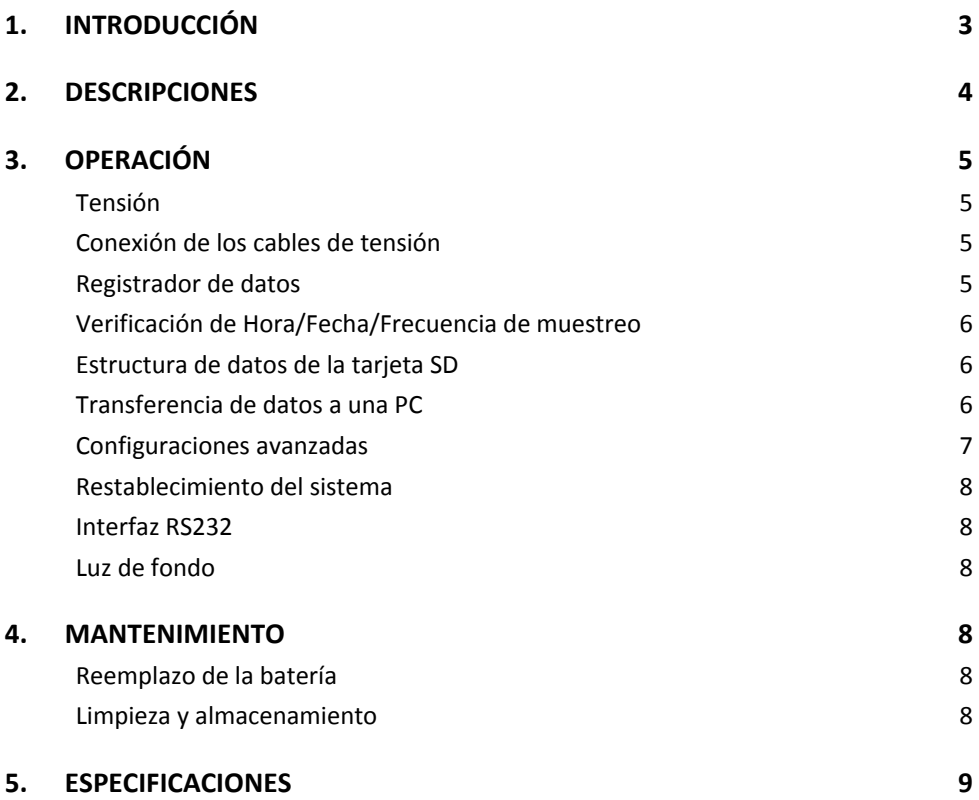

## *1. Introducción*

Agradecemos su elección del registrador de 3 canales SD910 de Extech.

El SD910 es un monitor de tensión de tres canales de 0 a 300 mV o 0 a 3000mV CD y registrador de datos. Los datos se guardan a una frecuencia seleccionable y para facilitar la exportación a software de hoja de cálculo.

Este instrumento se embarca completamente probado y calibrado y con uso apropiado le proveerá muchos años de servicio confiable. Por favor Visite nuestra página en Internet: (www.extech.com) para la última versión de este Manual del usuario, actualizaciones de producto, Registro del Producto y Soporte al Cliente.

#### **Características**

- LCD triple muestra simultáneamente (3) canales 300 mV o (3) canales 3000mV
- El registrador de datos marca la fecha/hora y guarda las lecturas en una tarjeta SD en formato Excel® para fácil transferencia a una PC
- Frecuencia de muestreo de datos ajustable: 1, 2, 5, 10, 30, 60, 120, 300, 600 segundos, auto

## *2. Descripciones*

- 1. Canal 1 pantalla
- 2. Canal 2 pantalla
- 3. Canal 3 pantalla
- 4. Botón LOG y  $\leftarrow$  (ENTER)
- 5. Botón SET
- 6. Botón  $\triangle$   $\bigoplus$  y (HORA)
- 7. Botón  $\blacktriangledown$  y  $\bigcup$  (encendido)

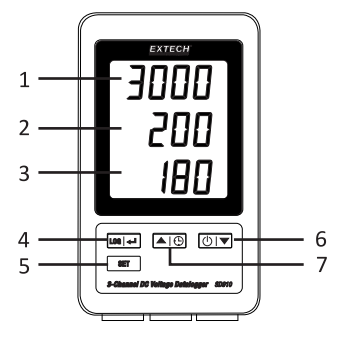

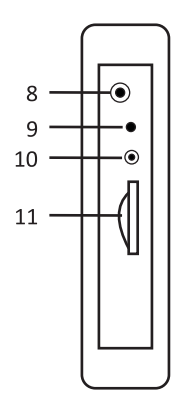

- 8. Enchufe adaptador CA
- 9. Botón RESET (restablecer)
- 10. Salida RS‐232
- 11. Lector para tarjeta de memoria SD

- 12. Canal 1 de entrada
- 13. Canal 2 de entrada
- 14. Canal 3 de entrada

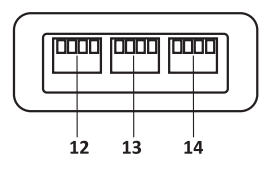

Nota: El compartimiento de la batería y soporte inclinado se encuentran atrás del medidor.

#### 5 SD910-es-ES\_V1.2  $9/16$

## *3. Operación*

#### **Tensión**

- 1. Instale seis (6) baterías 1.5VAAA. Las baterías proporcionan energía de reserva para el reloj.
- 2. Conecte el adaptador de corriente CA/CD a la entrada 9V CD en el medidor. Se requiere el adaptador de corriente para el registro de datos.
- 3. Cuando el icono  $\overline{4\lambda}$  aparece en la pantalla las pilas están débiles y se deben reemplazar. Sin embargo, se pueden hacer mediciones dentro de especificaciones durante varias horas, después de que aparezca el indicador de batería baja.

## **Conexión de los cables de tensión**

- 1. Conecte los cables de voltaje al enchufe como se muestra a continuación, inserte el enchufe en las tomas de corriente en la parte inferior del registrador de datos (observe la polaridad correcta)
- 2. Se pueden instalar hasta tres cables.
- 3. La tensión de los cables insertados para se mostrará 1, 2, y 3 de arriba a abajo.
- 4. Indicará **0.00** para puertos abiertos o no conectados.

#### **Registrador de datos**

1. Abra la tapa izquierda e inserte una tarjeta SD formateada

#### **Notas**

- La tarjeta SD debe ser de 1 GB a 4 GB de capacidad.
- No use tarjetas de memoria formateadas por otro medidor o cámara. Use el procedimiento para formatear la tarjeta SD detallado en la sección de características avanzadas de este manual para formatear correctamente la tarjeta.
- El reloj interno debe estar ajustado a la hora correcta. Vea la sección de funciones avanzadas de este manual para ajustar el reloj.
- La estructura de datos predeterminada utiliza un punto decimal "." como el indicador decimal numérico. Vea la sección de características avanzadas de este manual para cambiar a coma ",".
- Si no está instalada la tarjeta de memoria SD, en pantalla aparecerá "**EMPTY**" (vacío).
- Si el cable de voltaje no está instalado, pueden aparecer números aleatorios en el archivo de datos.
- Si el cable de voltaje no está instalado, después de la descarga de datos puede no aparecer en la pantalla el símbolo unidades.

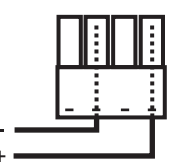

Mensajes de error:

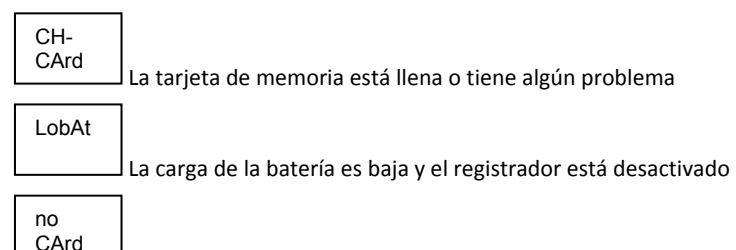

La tarjeta SD no está instalada

- 2. Presione el botón LOG durante >2 segundos para iniciar el registro. En pantalla aparece "DATALOGGER" y el medidor pitará cada vez que registra datos (si el zumbador está activado).
- 3. Para detener el registro de datos, presione el botón LOG durante> 2 segundos. "DATALOGGER" cambiará a "DATA" y el medidor hará una cuenta regresiva por los datos registrados.
- **NOTA:** Para evitar la corrupción de datos, no retire la tarjeta de memoria sin terminar correctamente la función registro.

## **Verificación de Hora/Fecha/Frecuencia de muestreo**

Presione y sostenga el botón  $\bigoplus$  durante> 2 segundos y la pantalla alternará entre la fecha, hora y la información de frecuencia de muestreo.

#### **Estructura de datos de la tarjeta SD**

- 1. Cuando inserta primero la tarjeta SD en el registrador de datos se crea la carpeta MVA01.
- 2. La primera sesión de registro de datos creará un archivo MVA01001.XLS. Todos los datos se guardarán en este archivo hasta llegar a 30,000 columnas.
- 3. Después de 30, 000 columnas un nuevo archivo, MVA010**02**Se crea .XLS. Esto se repite cada 30,000 columnas hasta MVA010**99**.XLS. En este punto una nueva carpeta, MVA**02** se crea y se repite el proceso. MVA**10** es la carpeta final.

#### **Transferencia de datos a una PC**

- 1. Quite la tarjeta de memoria del registrador de datos e inserte en la ranura para tarjeta SD de la PC.
- 2. Ejecute Excel y abra el archivo de datos en la tarjeta de memoria. El archivo se abre similar a la siguiente imagen.

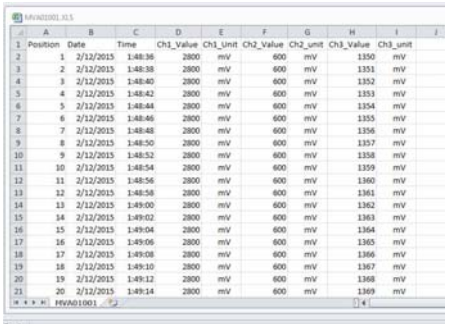

#### **Configuraciones avanzadas**

La función SET se usa para:

- Formatear la tarjeta de memoria SD
- Ajustar la fecha y hora
- Ajustar la tasa de muestreo
- Activar o desactivar el sonido del zumbador<br>● Aiustar el signo decimal de la tarieta SD
- Ajustar el signo decimal de la tarjeta SD
- Activar o desactivar la salida de datos vía RS232
- Ajuste el rango de tensión a 300 mV ó 3000mV
- 1. Presione y sostenga el botón SET durante 2 segundos para entrar al modo de configuración. En la pantalla aparecerá la primera función (Sd F). Presione el botón SET para explorar las siete Funciones. Use los botones ▲ y ▼ para ajustar la función seleccionada. Use el botón "LOG" para pasar por los campos dentro de una función. En el modo SET, si no presiona ningún botón durante 5 segundos, el registrador volverá al modo estándar.
- 2. Sd F Formatear la tarjeta SD. Presione el botón  $\blacktriangle$  para seleccionar (yES) sí o no. Para sí (yES), presione el botón  $\blacktriangleleft$ . Cuando aparecen yES y Ent, presione de nuevo el botón  $\leftarrow$  para formatear la tarjeta y borrar todos los datos existentes. La pantalla indicará yEs y ESC destellando mientras se borra y formatea la memoria.
- 3. dAtE Ajustar la fecha y hora. Presione los botones ▲ o ▼ para ajustar el campo seleccionado (centelleante). Presione el botón para guardar el valor y para desplazarse por los distintos campos (año, mes, día, hora, minuto, segundo)
- 4. SP‐t Ajuste la frecuencia de muestreo. Presione el botón ▲ para seleccionar la frecuencia de muestreo y presione Enter para guardar la selección. Las opciones son: 5, 10, 30, 60, 120, 300, 600 segundos y AUTO. En AUTO, los datos se guardan cada vez que hay un cambio de >10 dígitos.
- 5. bEEP ‐ Ajuste el zumbador ON/OFF. Presione el botón  $\triangle$  para seleccionar ON u OFF y presione  $\leftarrow$  para guardar.
- 6. dEC ‐ Ajuste el signo decimal de la tarjeta SD. Presione el botón ▲ para seleccionar EE.UU. (decimal) o Euro (coma) y presione ← para guardar.
- 7. rS232 ‐ Activar o desactivar la salida de datos vía RS232. Presione el botón ▲ → para seleccionar ON u OFF y presione para guardar.
- 8. Rng ‐ Establezca la escala/rango de tensión Presione el botón ▲ para seleccionar la escala de 3000mV o de 300.0mV y presione ← para guardar la selección.
- 9. ESC ‐ Salir del modo configuración. Presione el botón SET para regresar a operación normal.

## **Restablecimiento del sistema**

Sise presenta una condición donde el CPU no responde al teclado o el medidor parece congelado, presione el botón RESET (restablecer) a un lado del registrador de datos (use un clip para papel o un objeto puntiagudo similar) para restablecer el medidor a un estado funcional.

#### **Interfaz RS232**

Para la transmisión de los datos a una PC a través del conector RS232, se requiere el kit opcional 407001‐USB (RS232 al cable USB y CD de controladores), junto con elsoftware de 407001 (disponible gratuitamente en www.extech.com).

#### **Luz de fondo**

Presione el botón (<sup>|</sup>) para encender la luz de fondo. La luz de fondo se apaga automáticamente después de 5 segundos.

## *4. Mantenimiento*

#### **Reemplazo de la batería**

- 1. Para reemplazar o instalar baterías, quite el tornillo cabeza Philips que asegura la tapa de la batería y quite la tapa.
- 2. Reemplace las seis baterías AAA (use tipo alcalinas para servicio pesado), observando la polaridad.
- 3. Reemplace y asegure la tapa.

**Notas de seguridad Baterías**: Por favor, deshágase de baterías responsablemente; nunca arroje las baterías al fuego., las baterías pueden explotar o tener fugas. Si el medidor no será usado durante periodos mayores a 60 días, retire la batería y guarde por separado. No mezcle pilas de diversos tipos o niveles de carga; por favor, use pilas del mismo tipo y mismo nivel de carga.

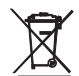

Nunca deseche las pilas usadas o pilas recargables en los residuos domésticos. Como consumidores, usuarios están legalmente obligados a llevar las pilas usadas a sitios de recolección apropiados, la tienda donde se compró las pilas, baterías o donde

se venden.

Disposición: no disponer de este instrumento en los residuos domésticos. El usuario está obligado a tomar al final de la vida útil de los dispositivos a un punto de recogida designado para el desecho de equipos eléctricos y electrónicos.

#### **Limpieza y almacenamiento**

Periódicamente limpie la caja con un paño húmedo y detergente suave; no use abrasivos o solventes.

Por favor, retire las pilas si el medidor se almacena durante un largo período de tiempo.

## *5. Especificaciones (a 23 ±5°C)*

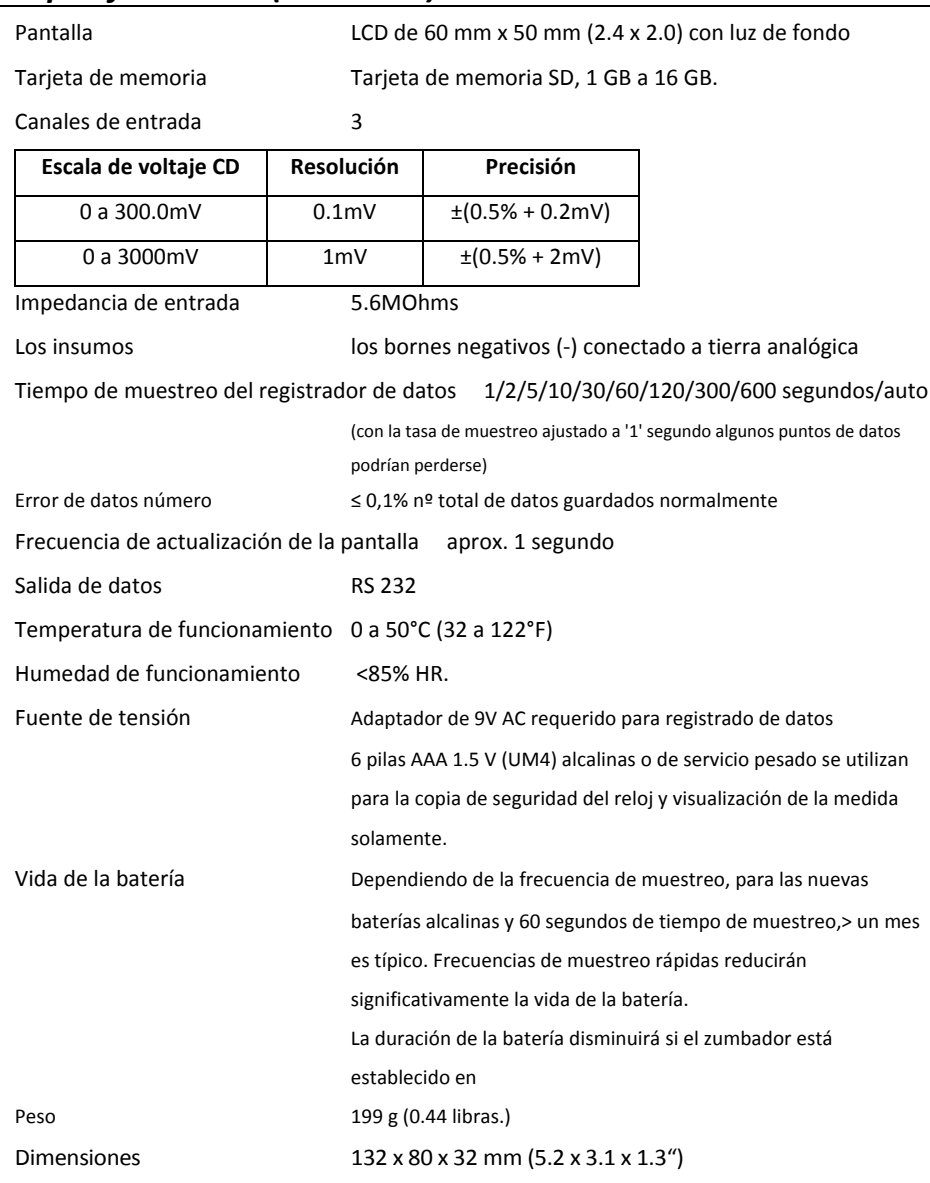

Nota: Pruebas realizadas en el marco de especificación ambiental de intensidad de campo de RF <3 V / M y *frecuencia de <30 MHz solamente.*

#### **Copyright** © **2015‐2016 FLIR Systems, Inc.**

Reservados todos los derechos, incluyendo el derecho de reproducción total o parcial en cualquier medio

**ISO‐9001**

#### **www.extech.com**